# **Informació útil per fer teletreball a l'àmbit de Camins**

En aquest document es fa un recull de tota la informació útil per poder fer teletreball. La informació va destinada a PAS i PDI de l'àmbit de l'escola de Camins.

A la web dels Serveis TIC UPC també teniu informació d'utilitat per [treballar en remot](https://serveistic.upc.edu/ca/treballa-en-remot)

A la web del Servei del Desenvolupament professional hi ha [Informació sobre teletreball:](https://www.upc.edu/sdp/ca/Teletreball)

- Guia de bones pràctiques en el teletreball
- Prevenció de riscos laborals en el teletreball

#### **Accés remot a la xarxa i als serveis UPC**

La connexió **VPN-UPClink** permet connectar-se a la xarxa de la UPC de forma segura i ens dóna accés a alguns serveis interns.

Aquí hi ha informació sobre [com connectar-se a UPCLink](https://serveistic.upc.edu/ca/upclink/documentacio)

La connexió VPN amb UPCLink és imprescindible per poder utilitzar els següents serveis:

- Connexió Remote Desktop al vostre equip de la UPC
- [CaminsDesktop](https://caminstech.upc.edu/ca/serveis/caminsdesktop)
- [CaminsFILES \(Accés a carpetes personals i compartides\)](https://caminstech.upc.edu/ca/serveis/caminsfiles)
- [Servei de Càlcul Titani](https://caminstech.upc.edu/ca/calculintensiu)

En cas de problemes amb el servei UPClink cal adreçar-se a [ATIC - Atenció a l'usuari](https://atic.upc.edu)

### **Fer i rebre trucades amb el nostre telèfon laboral des de casa**

Per poder fer i rebre trucades amb nostre telèfon laboral, ens podem connectar al nostre telèfon IP a través del [servei UPCconnect](https://serveistic.upc.edu/ca/upcconnect/el-servei/descripcio-del-servei) que ens ofereix UPCnet. En el següent manual hi ha informació de [com](https://wiki.caminstech.upc.edu/doku.php?id=public:manual_configuracio_softphones) [configurar el nostre SoftPhone](https://wiki.caminstech.upc.edu/doku.php?id=public:manual_configuracio_softphones)

Cal tenir en compte que **l'usuari de UPCconnect no té la mateixa contrassenya que la resta de serveis UPC**.

En cas de problemes amb el servei cal adreçar-se a [ATIC - Atenció a l'usuari](https://atic.upc.edu)

#### **Arrencada/Parada del nostre PC de la feina (TESLA)**

Aquest servei només està disponible per al personal de la UTGAC.

Per accedir a aquest servei **cal establir prèviament una connexió VPN amb UPC-Link**.

En primer lloc cal connectar-se a la [web del TESLA](https://tesla.fib.upc.edu)

[En el següent manual hi ha informació de](https://wiki.caminstech.upc.edu/lib/exe/fetch.php?media=public:manual_us_tesla_v1.0.pdf)

.

com utilitzar TESLA

En cas de problemes amb el servei cal adreçar-se a [Serveis TIC de la UTGAC](https://gn6.upc.edu/camins)

#### **Connexió a l'escriptori del nostre ordinador de la feina**

Per accedir a aquest servei **cal establir prèviament una connexió VPN amb UPC-Link**.

Per obrir una sessió d'escriptori remot al nostre ordinador de la feina hem de seguir les intruccions del manual [Accés remot a equips Windows](https://wiki.caminstech.upc.edu/doku.php?id=public:manual_de_connexio_remota).

En cas de problemes amb el servei cal adreçar-se a [Serveis TIC de la UTGAC](https://gn6.upc.edu/camins)

## **Accés a les carpetes de xarxa compartides de la feina des d'altres ordinadors**

Per accedir a aquest servei **cal establir prèviament una connexió VPN amb UPC-Link**.

El [servei CaminsFiles](https://caminstech.upc.edu/ca/serveis/caminsfiles) ens permet accedir a les nostres carpetes en xarxa, habitualment ubicades a la P:\, M:\ i N:\.

Aquests són els manuals per accedir al servei des dels diferents sistemes operatius:

- Per a usuaris que utilitzen Windows: [Manual de acceso a los servicios de CaminsFILES para](https://wiki.caminstech.upc.edu/doku.php?id=public:conexion_dominicamins_externos) [equipos no conectados a DominiCamins](https://wiki.caminstech.upc.edu/doku.php?id=public:conexion_dominicamins_externos)
- Per a usuaris que utilitzen Linux: [Manual de acceso a los servicios de CaminsFILES para equipos](https://wiki.caminstech.upc.edu/doku.php?id=public:manual_acceso_caminsfiles_linux) **[Linux](https://wiki.caminstech.upc.edu/doku.php?id=public:manual_acceso_caminsfiles_linux)**
- Per a usuaris que utilitzen MacOS: [Manual de acceso a los servicios de CaminsFILES para](https://wiki.caminstech.upc.edu/doku.php?id=public:manual_acceso_caminsfiles_macos) [equipos macOS](https://wiki.caminstech.upc.edu/doku.php?id=public:manual_acceso_caminsfiles_macos)

Aquestes són les [FAQs del servei](https://caminstech.upc.edu/faq/caminsfiles)

En cas de problemes amb el servei cal adreçar-se a [Serveis TIC de la UTGAC](https://gn6.upc.edu/camins)

ALTERNATIVA: En cas de no poder/voler montar les carpetes al nostre ordinador, també es pot accedir via web als fitxers (sense connexió VPN) a través del servei [CaminsFILES web.](https://files.caminstech.upc.edu)

#### **Servei CaminsDRIVE**

El [servei CaminsDRIVE](https://caminstech.upc.edu/ca/serveis/caminsdrive) és un servei d'emmagatzemament privat en el núvol amb la possibilitat de sincronització de les dades amb el nostre ordinador.

Aquestes són les [FAQs del servei](https://caminstech.upc.edu/faq/caminsdrive)

En cas de problemes amb el servei cal adreçar-se a [Serveis TIC de la UTGAC](https://gn6.upc.edu/camins)

# **Reunións de treball online**

Per fer reunions online utilitzarem l'eina Google meet. En aquest manual s'explica com [Crear una](https://wiki.caminstech.upc.edu/doku.php?id=public:manual_meet_teletreball) [videoconferència per treball en equip](https://wiki.caminstech.upc.edu/doku.php?id=public:manual_meet_teletreball)

From: <https://wiki.caminstech.upc.edu/> - **CaminsTECH Wiki**

Permanent link: **[https://wiki.caminstech.upc.edu/doku.php?id=public:informacio\\_util\\_teletreball&rev=1584441592](https://wiki.caminstech.upc.edu/doku.php?id=public:informacio_util_teletreball&rev=1584441592)**

Last update: **2020/03/17 11:39**

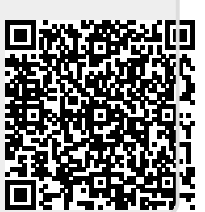